અમદાવાદ મ્યુનિસિપલ કોર્પોરેશન

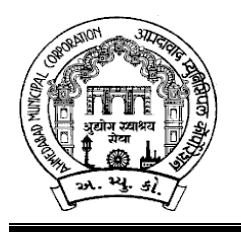

મહ્રાનગર સેવા સદન જાર્ઢરખબર ક્રમાંક : o૧ / ૨o૨૨-૨<mark>૩</mark>

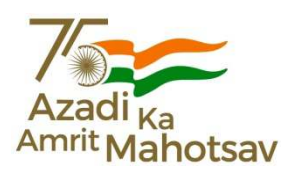

અમદાવાદ મ્યુનિસિપલ કોર્પોરેશનના એસ્ટેટ/ટીડીઓ ખાતાની માટે નીચે જણાવેલ જગ્યાની પસંદગી/પ્રતિક્ષાયાદી બનાવવા માટે નિયત લાયકાત ધરાવતાં તમામ જાતિના ઉમેદવારો પાસેથી તા..૨૮/૦૭/૨૦૨૨ ના રોજ સાંજના ૫.૩૦ કલાક સુધીમાં મળે તે રીતે ફક્ત ઓનલાઈન અરજીઓ મંગાવવામાં આવે છે.

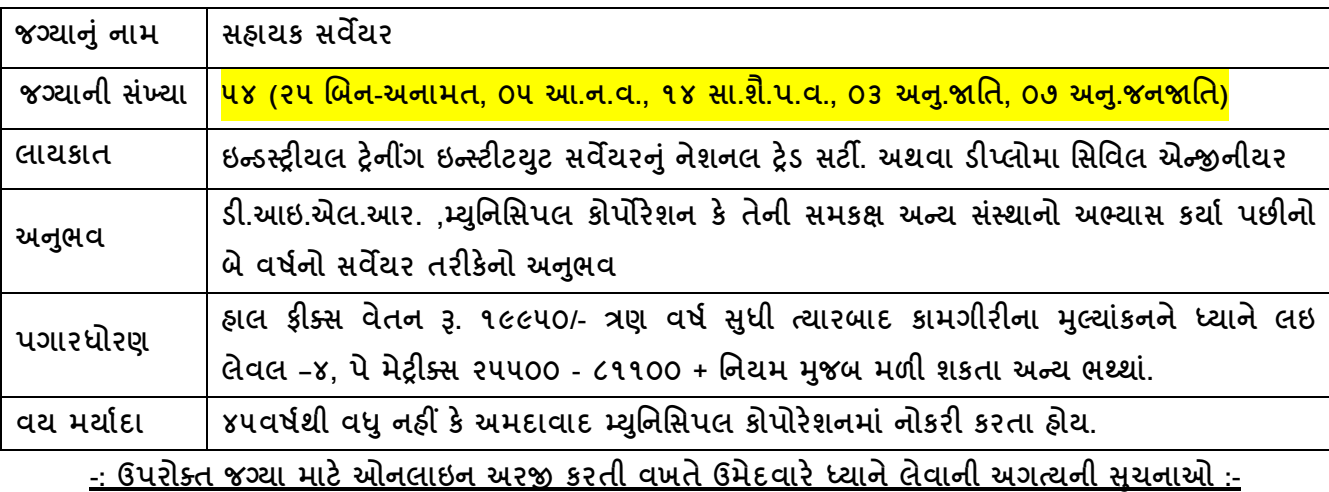

- ૧. સ્ટે. કમિટિ ઠરાવ ક્રમાંક: ૬૭૦ તા.૨૦/૦૯/૨૦૧૮ અનુસાર બિન અનામત વર્ગના ઉમેદવારોએ અરજીદીઠ રૂ. ૧૧૨/- (અંકે રૂપિયા એકસો બાર પૂરા) ઓનલાઈન અરજી કરતાં સમયે ચૂકવવાના રહેશે.
- ૨. ઉમેદવારે ઓનલાઇન અરજી ફોર્મમાં ભરેલ વિગતો સમગ્ર ભરતી પ્રક્રિયા માટે આખરી ગણવામાં આવશે અને તેના પુરાવા અમદાવાદ મ્યુનિસિપલ કોર્પોરેશન માંગે ત્યારે અસલમાં (પ્રમાણિત નકલો સહિત) રજૂ કરવાના રહેશે. ચકાસણી દરમ્યાન ઓનલાઇન અરજી કોર્મમાં ભરેલ વિગતો તથા પુરાવામાં કેરકાર અથવા તફાવત જણાશે તો ઉમેદવારી રદ્દબાતલ ગણવામાં આવશે.
- 3. ઉમેદવારે ઓનલાઇન અરજી કોર્મમાં જે પાસપોર્ટ સાઇઝનો કોટોગ્રાક Upload કરેલ હોય. તે કોટોગ્રાકની વધ કોપીઓ પોતાની પાસે રાખવાની રહેશે અને ભરતી પ્રક્રિયા (લેખિત પરીક્ષા / ઇન્ટરવ્યુ / વિગેરે) સમયે તેવો જ ફોટોગ્રાફ રજૂ કરવાનો રહેશે.
- ૪. કોઇપણ ઉમેદવાર એક જ જગ્યા માટે એક કરતાં વધુ અરજી કરશે તો તેઓની અરજી / અરજીઓ રદ્દ કરવા અંગે નિર્ણય કરવાની સત્તા અમદાવાદ મ્યુનિસિપલ કોર્પોરેશનની રહેશે.
- ૫. કેમર, લાયકાત અને અનુભવ ઓનલાઇન અરજી સ્વીકારવાની છેલ્લી તારીખના રોજની ગણવામાં આવશે.
- ૬. માર્કશીટ, ડીગ્રી સર્ટીફીકેટમાં ગ્રેડ દર્શાવેલ હોય તો તેનું સમકક્ષ ટકામાં માન્ય યુનિવર્સીટીનું કન્વર્ઝન કોષ્ટક રજૂ કરવાનું રહેશે.
- ૭. જાહેરાતમાં માંગ્યા મુજબની શૈક્ષણિક લાયકાત / ડીગ્રી મેળવ્યા બાદનો જ અનુભવ માન્ય ગણવામાં આવશે. તે પહેલાનો અનભવ કોઇપણ સંજોગોમાં માન્ય ગણાશે નહિ. અસલ પ્રમાણપત્રોની ચકાસણી સમયે ઉમેદવારે અરજીમાં જે અનભવ દર્શાવેલ હોય તેના સમર્થનમાં અનભવનો સમયગાળો (દિવસ, માસ, વર્ષ) તથા બજાવેલ કરજોનો પુકાર/ મેળવેલ અનભવની વિગતો સહીત માન્ય સંસ્થાનું ઇન્વર્ડ / આઉટવર્ડ નંબર તથા તારીખ સાથેનું જ પુમાણપત્ર રજૂ કરવાનું રહેશે. માત્ર ઓફર લેટર કે એપોઇન્ટમેન્ટ લેટર અનુભવના પુરાવા તરીકે અમાન્ય ગણાશે પરંતુ જો તેની સાથે વખતોવખત સંસ્થા દ્વારા અપાયેલ ઇજાફા કે પ્રમોશનના ફુકમ, પગાર સંબંધિત પુરાવા કે અન્ય આધારભૂત ગણી શકાય તેવા પુરાવા રજૂ કર્યેથી, તેની પુરતી ચકાસણી કર્યા બાદ યોગ્ય જણાયેથી આવો અનુભવ માન્ય ગણવામાં આવશે.
- **8.** અ..કો.માં ફરજ બ+વતા કમFચારએ અસલ 'માણપdોની ચકાસણી સમયે ુ છે^લા માસની પગારલીપ રTૂ કરવાની રહેશે. આ ઉપરાંત જો એક કરતાં વધુ હોદ્દા ઉપર ફરજ બજાવેલ હોય તો પ્રમોશન કે સિલેક્શનના ઠકમની નકલ અવશ્યપણે રજૂ કરવાની રહેશે.
- ૯. અનામત જાતિના ઉમેદવારે તેની જાતિ અંગેનું (અનુ. જાતિ, અનુ જનજતિ, સા.શૈ.પ.વ તથા આર્થિક રીતે નબળા વર્ગ (EWS/બિ.અ.વ.) અંગેનું ગુજરાત સરકારશ્રી દ્વારા નક્કી કરાયેલ નમૂના મુજબનું સરકારશ્રીના સક્ષમ અધિકારી દ્વારા આપવામાં આવેલ પ્રમાણપત્ર રજુ કરવાનું રહેશે. સદર પ્રમાણપત્ર ક્રમાંક અને તારીખ ઓનલાઈન અરજીમાં અવશ્યપણે દર્શાવવાના રહેશે.
- 10. મૂળ ગુજરાતના હોય તેવા અનુસુચિત જાતિ, અનુસુચિત જનજાતિ, સામાજીક શૈક્ષણિક પછાત વર્ગ તથા આર્થિક રીતે નબળા વર્ગ (EWS/બિ.અ.વ.)ના ઉમેદવારોના કિસ્સામાં ઉપલી વયમર્યાદામાં પાંચ (૫) વર્ષની છટછાટ આપવામાં આવશે. ગુજરાત રાજ્ય સિવાયના અન્ય રાજ્ય દ્વારા ઇસ્યુ કરેલ ઉપરોક્ત જાતિના સર્ટી.ને આધારે અનામત અંગેનો કોઇ પણ લાભ મળવાપાત્ર રહેશે નહી.
- ૧૧. નિયમાનુસાર મહિલા ઉમેદવારોને ઉપલી વયમર્યાદામાં પાંચ (૫) વર્ષની છુટછાટ આપવામાં આવશે.
- 12. મૂળ ગુજરાતના અનામત જાતિના ઉમેદવારે અનામત જગ્યા ઉપર કે બિનઅનામત જગ્યા ઉપર અરજી કરવાની છે કે કેમ ? તે ઓનલાઇન અરજી કોર્મમાં સ્પષ્ટ જણાવવાનું રહેશે અને મળ ગુજરાતના અનામત જાતિના ઉમેદવારો બિનઅનામત જગ્યા ઉપર અરજી કરશે તો આવા ઉમેદવારોને બિનઅનામત જગ્યા ઉપર ઉમેદવારોને લાગુ પડતા ધારા-ધોરણો લાગુ પડશે.
- 13. તમામ કેટેગરીના ઉમેદવારો માટે ઉપલી વયમર્યાદા તમામ પ્રકારની છુટછાટ સાથે કોઇપણ સંજોગોમાં અરજી સ્વીકારવાની છેલ્લી તારીખે ૪૫ વર્ષથી વધુ હોવી જોઇએ નહી. સિવાય કે અ.મ્યુ કો.ની નોકરીમાં હોય.
- 1*४. ઉ*મેદવારે ઓનલાઇન અરજીમાં જે જાતિ (કેટેગરી) દર્શાવેલ હશે તેમાં પાછળથી કેટેગરી બદલવાની રજૂઆત ગ્રાહ્ય રાખવામાં આવશે નહી.

#### <u>૧૫. શારીરીક અશક્તતા ધરાવતાં ઉમેદવારો માટે:</u>

- શારીરીક અશકતતા ધરાવતા (દિવ્યાંગ) ઉમેદવારોની અનામત રાખેલ જગ્યાઓ સામે પસંદગી પામેલ ઉમેદવારને જે તે કેટગરી ( જનરલ, આ.ન.વ., સા.શૈ.પ.વર્ગ, અનુ.જાતિ, અનુ.જનજાતિ)ના ઉમેદવારો સામે સરભર કરવામાં આવશે.
- ઉમેદવાર ૪૦% કે તેથી વધુ શારીરીક અશક્તતા (દિવ્યાંગ) ધરાવતા હોવાનું સિવિલ સર્જનનું સર્ટીક્રીકેટ રજ કરેલ હશે તો જ તેવા ઉમેદવારને દિવ્યાંગ ઉમેદવાર તરીકે ઉપલી વયમર્યાદામાં અને અનામતનો લાભ મળવાપાત્ર થશે
- નિયમાનુસાર દિવ્યાંગ ઉમેદવારોને ઉપલી વયમર્યાદામાં દસ(૧૦) વર્ષની છુટછાટ આપવામાં આવશે.
- ૧૬. સામાજીક અને શૈક્ષણિક રીતે પછાત વર્ગના ઉમેદવારો માટે:
	- ઉમેદવારોએ જાતિ પ્રમાણપત્ર ઉપરાંત ઉન્નત વર્ગમાં સમાવેશ ન થતો હોવાનું સામાજીક ન્યાય અને અધિકારીતા વિભાગના તા.૦૬/૦૨/૧૯૯૬ના ઠરાવથી નિયત થયેલ પરિશિષ્ટ – ક અથવા તા.૨૭/૦૪/૨૦૧૦ના ઠરાવથી નિયત કરાયેલ પરિશિષ્ટ – ૪ મુજબનું પ્રમાણપત્ર રજૂ કરવાનું રહેશે.
	- તા.૦૧/૦૪/૨૦૨૦ના રોજ ઇસ્યુ થયેલ ઉન્નત વર્ગમાં સમાવેશ નહી થવા અંગેના પ્રમાણપત્રની મહત્તમ અવધિ ઇસ્યુ થયા-વર્ષ સહિત ત્રણ નાણાકીય વર્ષની રહેશે પરંતુ આવુ પ્રમાણપત્ર ઓનલાઇન અરજી કરવાની છેલ્લી તારીખ સુધીમાં ઇસ્યુ કરેલ હોવુ જોઇએ અને આવા પ્રમાણપત્રની માન્યતા / સ્વીકૃતિ તથા સમયગાળાના અર્થધટન બાબતે સરકારશ્રીના ઠરાવો/પરિપત્રોની જોગવાઈઓ આખરી ગણાશે. 'પ્રમાણપત્રનો નંબર તથા તારીખ ઓનલાઇન અરજી કોર્મમાં દર્શાવવાનો રહેશે તેમજ અસલ પ્રમાણપત્રોની ચકાસણી સમચે રજૂ કરવાનું રહેશે. આવા પ્રમાણપત્રમાં કોઇ ભૂલ હોવાને કારણે ઉમેદવાર જાહેરાતની તારીખ બાદનું નવું પ્રમાણપત્ર મેળવે તો પણ સદર વર્ગના ઉમેદવાર તરીકે પાત્ર થવા માટે ઓનલાઇન અરજીમાં જણાવેલ પ્રમાણપત્ર જ માન્ય રહેશે.
	- પરિણિત મહિલા ઉમેદવારે આવું પ્રમાણપત્ર તેણીના માતા-પિતાની આવકને આધારે રજૂ કરવાનું રહેશે. જો આવા ઉમેદવારોએ તેમના પતિની આવકને આધારે આવું પ્રમાણપત્ર રજૂ કરેલ હશે તો તેઓને અનામતનો લાભ મળવાપાત્ર રહેશે નહી.
	- પરિશિષ્ટ-ક અથવા પરિશિષ્ટ-૪ ને સ્થાને અંગ્રેજીમાં આપેલું Annexure A નું પ્રમાણપત્ર માન્ય ગણાશે <mark>નહી. જો કોઇ ઉમેદવારે નિયત સમયગાળા દરમ્યાન ઇસ્ય થયેલ નિયત નમુનાનું પ્રમાણપત્ર રજુ કરેલ</mark> <mark>નહી હોય તો તેઓની અરજી અમાન્ય ગણવામાં આવશે અને તેઓને બિન અનામત જગ્યા સામે પણ</mark> <u>વિચારણામાં લેવામાં આવશે નહી.</u>
	- સામા:ક Zયાય અને અિધકારતા િવભાગના તા.૨૬/૦૪/૨૦૧૬ના ઠરાવ ?માંક: સશપ/૧૨૨૦૧૫/ ૪૫૫૨૪૬/અ અને આ અંગે વખતોવખત સરકારશ્રીના ઠરાવ મુજબનું સક્ષમ અધિકારી દ્વારા અપાયેલ ઉન્નત વર્ગમાં સમાવેશ ન થતો હોવાનું પ્રમાણપત્ર ઉમેદવાર ધરાવતા હોવા જોઇએ.
- **17. 1 ?^к ;/ X F [- -=:**
- <u>. સામાજીક ન્યાય અને અધિકારીતા વિભાગના ઠરાવ ક્રમાક : ઇડબલ્યુએસ/૧૨૨૦૧૯ /૪૫૯૦૩/અ</u> તા.૧૩/૦૯/૨૦૧૯ અને ઠરાવ ક્રમાંક: ઇડબલ્યુએસ/૧૨૨૦૧૯ /૪૫૯૦૩/અ તા:૨૬/૦૬/૨૦૨૦ની જોગવાઈ મુજબ આર્થિક રીતે નબળા વર્ગો (EWS) માટેના સર્ટીક્રીકેટ ઈસ્યુ થયા તારીખથી ત્રણ વર્ષ સુધી માન્ય ગણવામાં આવશે. પરંતુ ઇસ્યુ થયેલા આર્થિક રીતે નબળા વર્ગો (EWS) પ્રમાણપત્રની વધારેલ અવધીનો લાભ લેવા માટે ઉમેદવારે તેના કુટુંબની આવકમાં વધારો થયો નથી અને રાજ્ય સરકારના અનામતના હેતુ માટે નક્કી થયેલ પાત્રતાના માપદંડ મુજબ લાયક ઠરે છે તેવી બાહેંધરી ઉક્ત ઠરાવ સાથેના પરિશિષ્ટથી નિયત કર્યા મુજબના નુમુનામાં આપવાની રહેશે...
- 1૮. મહિલા ઉમેદવાર જો તેમના પિતાને બદલે પતિના નામે અરજી કરવા માંગતા હોય તો તેમણે લ**અ** રજીસ્ટ્રેશનની નકલ અસલ પ્રમાણપત્રોની ચકાસણી સમયે ફરજીચાતપણે રજૂ કરવાની રહેશે.
- 1૯. ઉમેદવારે ઓનલાઇન અરજી કોર્મમાં યોગ્ય સ્થાને પોતાનો મોબાઇલ નંબર લખવો અનિવાર્ય છે. જે ઉપર ભવિષ્યમાં ભરતી અંગે સંદેશ આપી શકાય. યોગ્ય મોબાઇલ નંબર લખેલ ન હોય તેવા ઉમેદવારને સંદેશ ન પહોંચે તે અંગે અમદાવાદ મ્યુનિસિપલ કોર્પોરેશનની કોઇ જવાબદારી રહેશે નહી.
- ૨૦. સદરહ જગ્યાની ભરતી પ્રક્રિયા અંગે ઉમેદવારોને કોઇ જ લેખિત પત્રવ્યવહાર કરવામાં આવશે નહી. જેની નોંધ લેવી. ઉમેદવારોએ આ જગ્યાની આગળની ભરતી પ્રક્રિયા અંગેની જાણકારી માટે અ.મ્યુ.કો.ની વેબસાઇટ www.ahmedabadcity.gov.in જોતા રહેવા વિનંતિ છે.
- ૨૧. ઉમેદવારોએ લેખિત પરીક્ષા / ઇન્ટરવ્યુ માટે સ્વખર્ચે આવવાનું રહેશે.
- ૨૨. પસંદગીની પ્રક્રીયાના અધિકારો સક્ષમ સત્તા દ્રારા નક્કી કરેલ અમદાવાદ મ્યુનિસિપલ કોર્પોરેશનની સ્ટાક સિલેક્શન કમિટિ/મ્યુનિસિપલ કમિશનરશ્રી પાસે અબાધિત રહેશે અને આ કમિટિ/મ્યુનિસિપલ કમિશનરશ્રીનો નિર્ણય આખરી ગણાશે.
- ૨૩. પસંદગી પામેલ ઉમેદવારની નિમણંક સત્તાધારી ઠરાવે તે શરતોને આધિન રહેશે.
- ૨૪. ઉમેદવારે ઓનલાઇન અરજીમાં કોઇપણ વિગત ખોટી દર્શાવેલ હશે અથવા ભરતી પક્રિયાના કોઇપણ તબક્કે ખોટી માલૂમ પડશે તો તેમની અરજી જે તે તબક્કે રદ્દ કરવામાં આવશે તથા તેણે લાયકીધોરણ (Passing Standard) મેળવેલ હશે તો પણ તેમની ઉમેદવારી રદ્દ ગણાશે. તેમજ ભવિષ્યમાં પણ ઉમેદવારે નિમણુંક સમયે રજૂ કરેલ જન્મતારીખ, શૈક્ષણિક લાયકાત, વય, જાતિ, અનુભવ અને અન્ય પુરાવા ખોટા માલુમ પડશે કે શંકાસ્પદ જણાશે તો તેની સામે યોગ્ય કાયદેસરની કાર્યવાહી કરવામાં આવશે તેમજ આવા ઉમેદવારની પસંદગીથી નિમણુંક થયેલ હશે તો કોઇપણ તબકે નિમણુંક રદ્દ કરવામાં આવશે.
- ૨૫. સીધી કે આડકતરી રીતે સ્ટાફ સિલેક્શન કમિટિના સભ્યો ઉપર લાવવામાં આવેલ દબાણ ઉમેદવારની ગેરલાયકાતમાં પરિણમશે.
- **26.** આપેલ +હરખબર કોઇપણ કારણોસર રU કરવાની ક તેમાં ફરફાર કરવાની આવkયકતા ઉભી થશે તો તેવા સંજોગોમાં તેમ કરવાનો અમદાવાદ મ્યુનિસિપલ કોર્પોરેશનનો સંપૂર્ણ હક્ક / અધિકાર રહેશે અને અમદાવાદ મ્યુનિસિપલ કોર્પોરેશન આ માટે કારણો આપવા બંધાયેલ રહેશે નહી.

#### ૨૭. <mark>સદર ખાલી પડેલ જગ્યાઓની ભરતી પ્રક્રીયા જે તે સમયના રોસ્ટર નિયમને આધીન કરવામાં આવશે</mark>.

- ૨૮. જાહેરખબરમાં આવેલ અરજીઓની સંખ્યાને ધ્યાને લઇ, તમામ ઉમેદવારોને આગળની ભરતી પ્રક્રિયા માટે વિચારણામાં લેવા કે મેરીટના આધારે શોર્ટલીસ્ટ કરી આગળની ભરતી પ્રક્રીયા / લેખિત પરીક્ષા / ઓનલાઇન પરીક્ષા માટે વિચારણામાં લેવા તે અંગે માન. મ્યુનિસિપલ કમિશનરશ્રીનો નિર્ણય અંતિમ ગણાશે. વધુમાં, લેખિત પરીક્ષા લેવાના સંજોગોમાં લેવાની થતી સંભવિત લેખિત / ઓનલાઇન પરીક્ષા ખ્યાતનામ સંસ્થા મારફતે જરૂર જણાયે એક કરતાં વધુ સેશનમાં / જુદા જુદા પ્રશ્નપત્રો અંતર્ગત વિભિન્ન પ્રશ્નોના સેટ મારફતે યોજવામાં આવશે. જે બાબતે ઉમેદવારો કોઇ તકરાર કરી શકશે નહી.
- ૨૯. જાહેરખબરમાં આવેલ અરજીઓની સંખ્યાને ધ્યાને લઇ, આગળની ભરતી પ્રક્રિયા માટે ઉમેદવારોને માન્ય ગણવા અંગે નીતી નક્કી કરવા મ્યુનિ. કમિશનરશ્રીનો નિર્ણય આખરી ગણાશે.
- 30. અમદાવાદ મ્યુનિસિપલ કોર્પોરેશનના વર્ગ ૩ અને વર્ગ ૪ના તમામ સંવર્ગોની જગ્યાઓ પર સીધી ભરતીથી નિમણુંકો ફીક્સ પગારના સહાયક અજમાયશી તરીકે કરવાનો અમલ રાજ્ય સરકારશ્રીના નાણા િવભાગના ઠરાવ ?માંક : ખરચ / ૨૦૦૨ / ૫૭ / ઝ.૧ તા.૧૬/૦૨/૨૦૦૬ની યોજનાની જોગવાઇઓને ધ્યાને લઇ સ્ટેન્ડીંગ કમિટિ ઠરાવ નં. ૩૧૮ તા.૦૯/૦૬/૨૦૦૬ તથા મ્યુનિસિપલ બોર્ડ ઠરાવ નં. ૨૧૩ તા.૨૩/૦૬/૨૦૦૬, સ્ટેન્ડીંગ કમિટિ ઠરાવ નં. ૧૨૬૫ તા.૦૭/૧૦/૨૦૧૧ તથા મ્યુનિસિપલ બોર્ડ ઠરાવ નં. ૧૭૬૧ તા.૨૫/૧૧/૨૦૧૧ અને સ્ટેન્ડીંગ કમિટિ ઠરાવ નં. ૨૮૬ તા.૦૮/૦૬/૨૦૧૭ તથા મ્યુનિસિપલ બોર્ડ ઠરાવ નં. ૩૧૩ તા.૨૮/૦૬/૨૦૧૭ થી મળેલ મંજૂરી મુજબ સુધારેલ નવી હયાત ફીક્સ પગારની નિતિ મુજબ પસંદગીથી નિમણુંક પામેલ ઉમેદવારોને જરૂરી શરતો અને બોલીઓ યથાવત રહેશે તથા સરકારશ્રીના વખતો-વખત થતા ફરફારને આિધન રહશે.

તા: ૧૧/૦૭/૨૦૨૨

મ્યુનિસિપલ કમિશનર

# **-: \6 B K; /? /) ) \_) P]\ ` :-**

### <u>& બિન અનામત વર્ગના ઉમેદવારો માટે :</u>

- ≻ ઓનલાઈન અરજી કરતી વખતે ફક્ત બિન અનામત વર્ગના (શા.ખો.ખા. વર્ગ સિવાયના) તમામ ઉમેદવારોએ અરજી ફ્રી રૂ. ૧૧૨/- ભરવાની રહેશે.
- ≻ સૌ પ્રથમ ઉમેદવારે <u>www.ahmedabadcity.gov.in</u> પર જઈ Recruitment link પર જઈ, જે તે જગ્યા સામે દર્શાવેલ Apply Online પર કલીક કરી, તમામ વિગતો ભરી, અરજી સબમીટ કરવાની રહેશે. ત્યાર બાદ ઓનલાઈન અરજીમાં દર્શાવેલ મોબાઈલ નંબર પર SMS આવશે. જેમાં ઉમેદવારનો એપ્લીકેશન નંબર દર્શાવેલ હશે.
- > ત્યાર બાદ ઉમેદવારે સદર વેબસાઇટ પર જઈ PUBLIC INFORMATION Recruitment link para-Payment માં જગ્યાનું નામ, એપ્લીકેશન નંબર અને જન્મ તારીખ ભરી Submit પર ક્લીક કરવાની રહેશે.
- > submit પર ક્લીક કર્યા બાદ ગેટ વે પસંદ કરી ડેબીટ કાર્ડ, ક્રેડીટ કાર્ડ અથવા નેટ બેંકીગ થી પેમેન્ટની પ્રક્રીયા પૂર્ણ કરવાની રહેશે.
- ≻ મોબાઈલ નંબરમાં પેમેન્ટ સફળ થયાનો મેસેજ આવ્યા બાદ ફરી Recruitment link → Download Receipt માં જઈને ઓનલાઇન અરજીની રસીદ મેળવવાની રહેશે.

#### $\boldsymbol{\dot{\cdot}}$  <u>અનામત વર્ગના ઉમેદવારો તથા શા.ખા.ખો.વર્ગના ઉમેદવારો માટે :</u>

- $\triangleright$  અનામત વર્ગના ઉમેદવારોએ <u>www.ahmedabadcity.gov.in</u> પર જઈ Recruitment link પર જઈ, જે તે જગ્યા સામે દર્શાવેલ Apply Online પર કલીક કરી, તમામ વિગતો ભરી, અરજી સબમીટ કરવાની રહેશે. ત્યાર બાદ ઓનલાઈન અરજીમાં દર્શાવેલ મોબાઈલ નંબર પર sms આવશે. જેમાં ઉમેદવારનો એપ્લીકેશન નંબર દર્શાવેલ હશે.
- $\triangleright$  SMS મળેથી ફરી Recruitment link  $\blacksquare$  Download Receipt માં જઈને ઓનલાઇન અરજીની રસીદ મેળવવાની રહશે.

# **Path for Apply**

# **Website: http://ahmedabadcity.gov.in**

# **Visit Recruitment & Results link and on "Apply Online".**

# **City Guide** - About Ahmedabad - About The Corporation - Heritage Walk - Weather

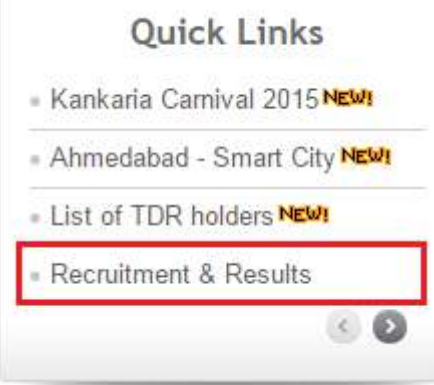

#### **Screens**

## **(Ä)Candidate Details (\*)**

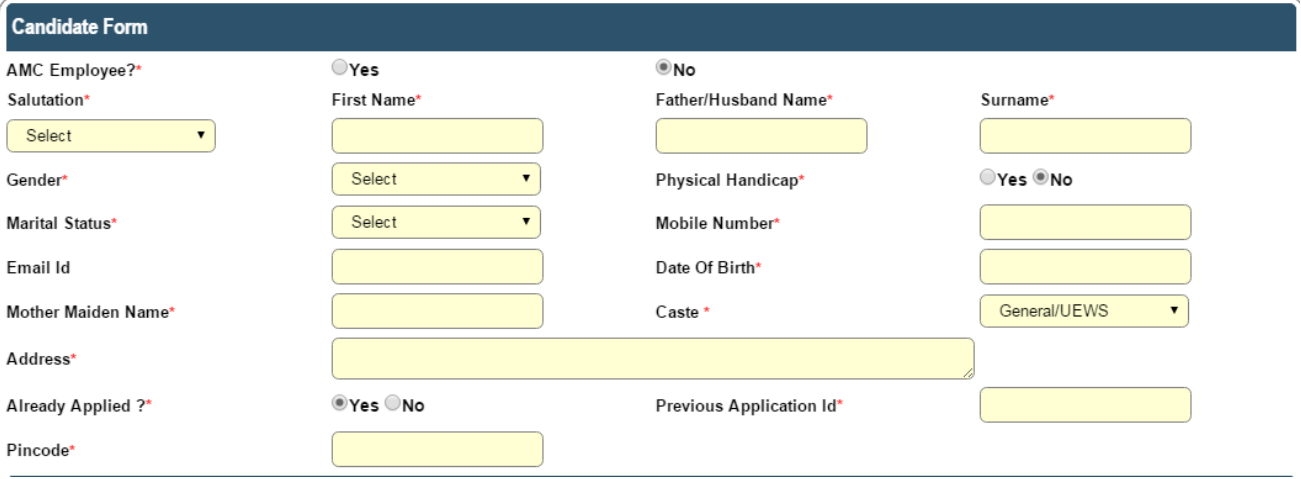

#### **All \* fields are mandatory to fill.**

#### **(Ñ) Required Qualification - Ä (\*)**

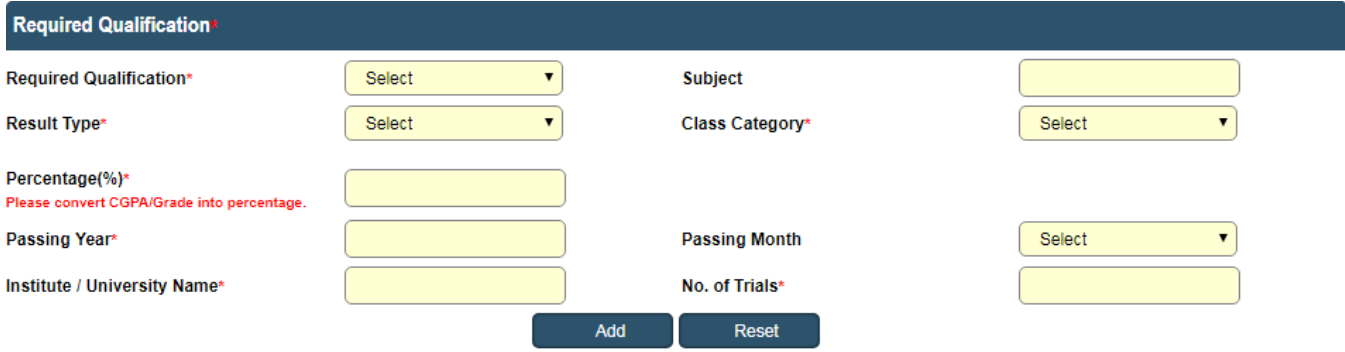

#### **Click on Add Button to Add Record**

#### **(3)** Required Qualification - 2

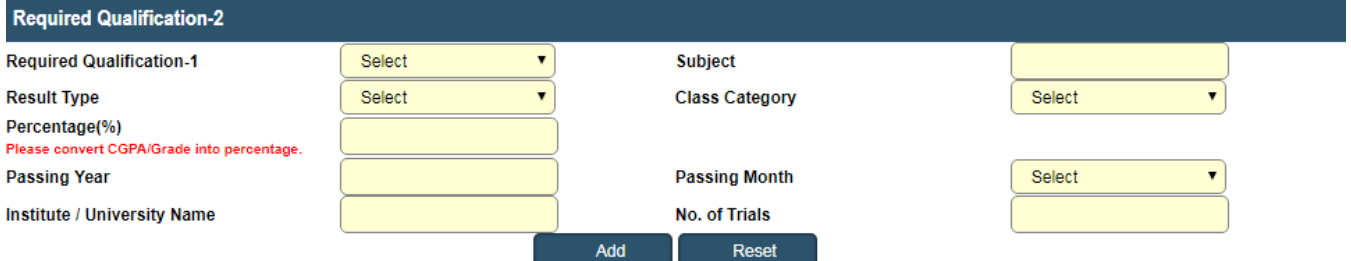

**Click on Add Button to Add Record** 

#### **(â)Additional Qualification Details**

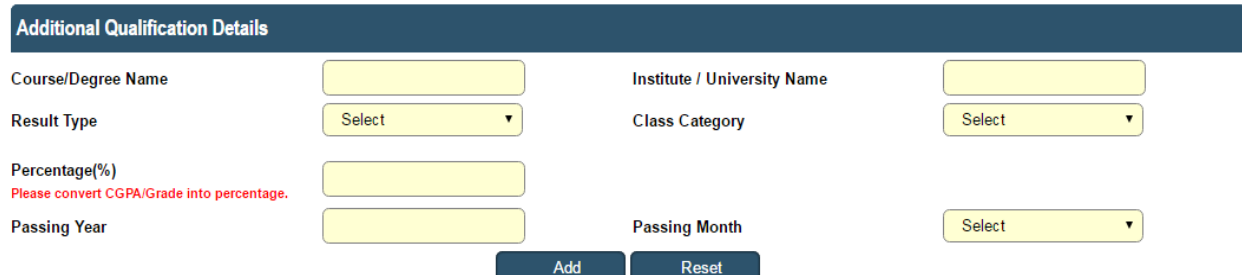

 **Click on Add Button to Add Record** 

**Click on Add button to add multiple records.** 

**In result type, if the candidate has Grade or CGPA, then the candidate** 

**has to enter equivalent percentage as per their university norms in the** 

#### **percentage column.**

#### **(å)Languages Known (\*)**

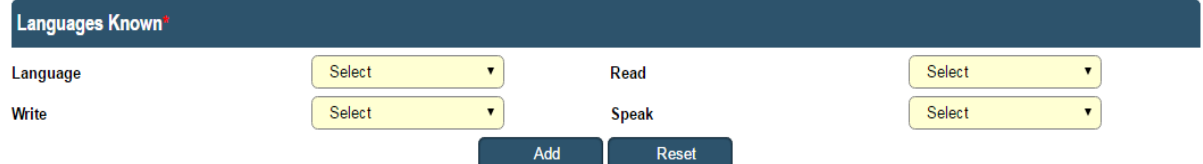

**Click on Add button to add multiple records.** 

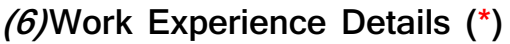

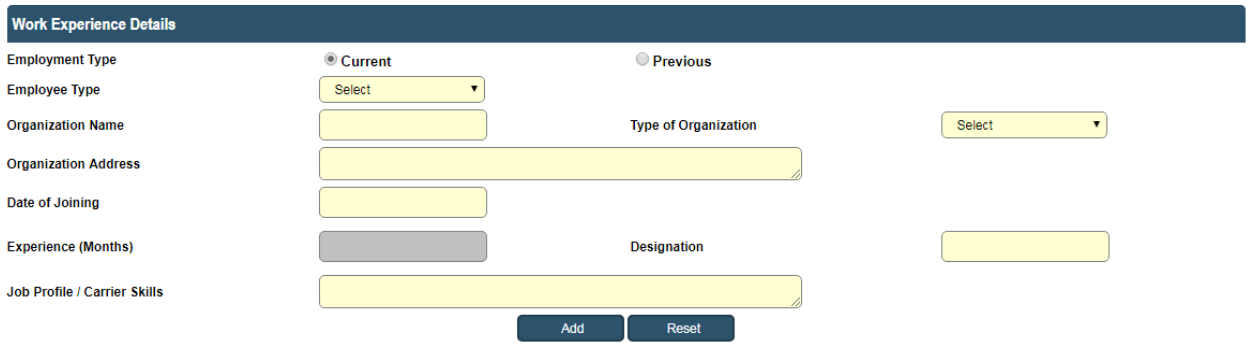

 **Click on Add Button to Add Record** 

**Candidate has to select from Current and Previous options.** 

**Click on Add button to add multiple records.** 

#### **(ì)Final Submission**

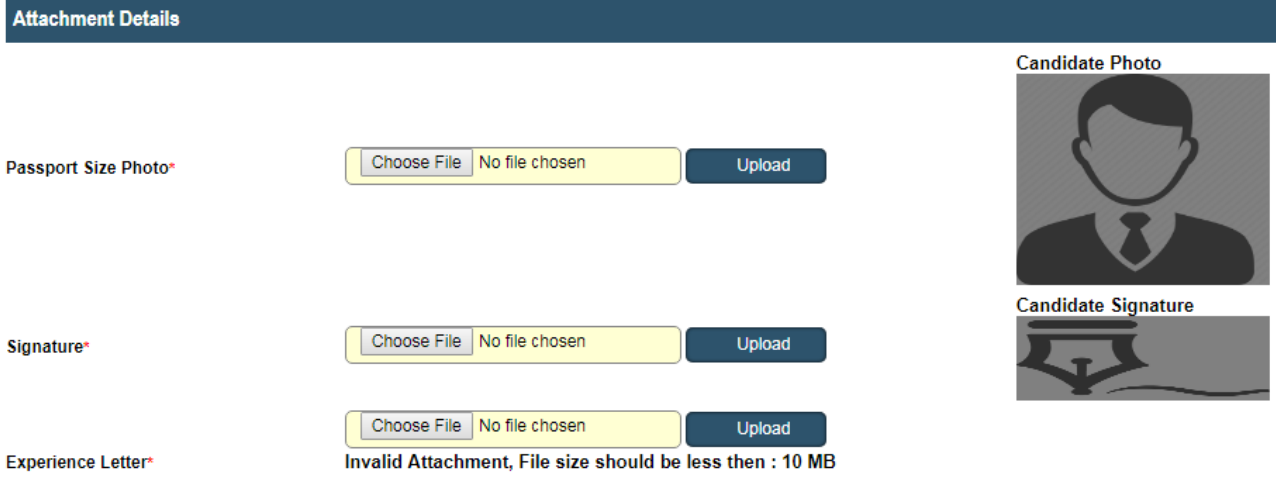

#### Note:- Please combine all experience certificate in one PDF and attach.

I have read and followed all the instructions and Terms and Conditions regarding online applications issues/published by Ahmedabad Municipal Corporation regarding this post.<br>I solemnly declare that the particulars furnished in this application are true and correct.

I clearly understand that any misstatements of facts contained herein or will full concealment of any material fact will render me liable to appropriate actions as may be decided by Ahmedabad Municipal Corporation.

Note:- For any technical issue please call on these numbers +91-79-27556183, +91-79-27556184, +91-79-27556187.

Candidate must verify all details before submitting the form. Candidate must upload passport size photo only.

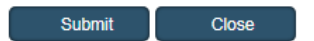

**Candidate has to upload the Passport size photograph and Signature only in JPEG format and check the checkbox of agreement before final Submission. For Experience**  Letter combine all certificates in one PDF and size should be less than or equal 10 MB. **After final submission, application number will be generated & candidate will receive confirmation message & application number on their registered mobile no. After that the candidate can print the receipt.** 

**Use this application number to reprint the receipt & for further communication.** 

# **(ö)Fees Payment**

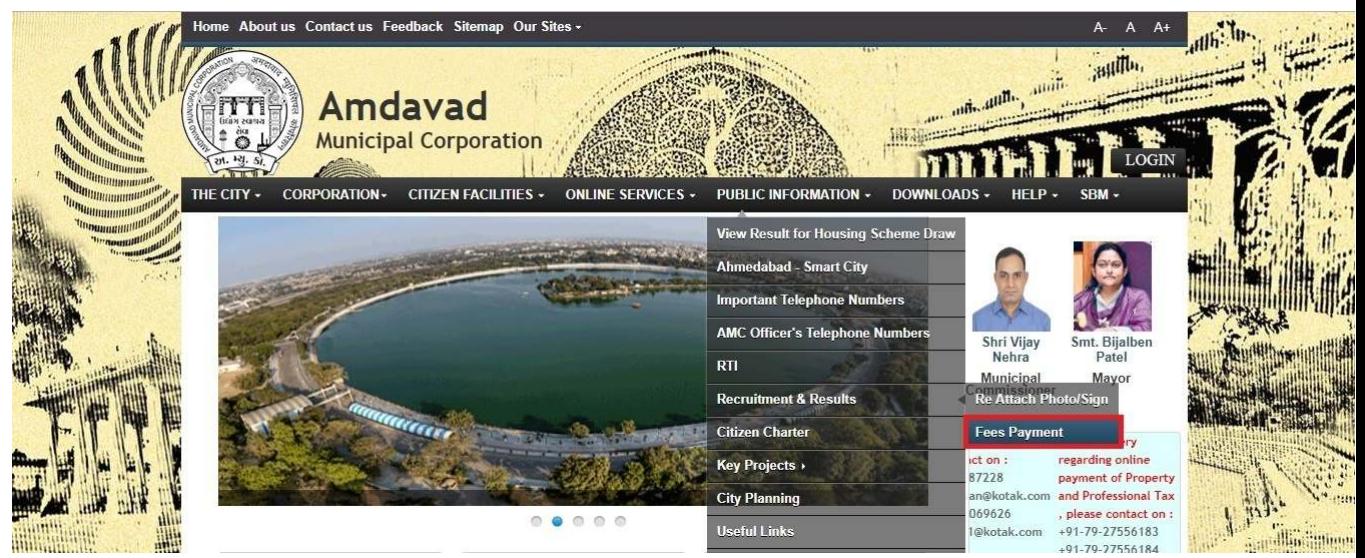

- **Candidate has to select the above mentioned link for fee payment.**
- **Below page will open after clicking on above link.**

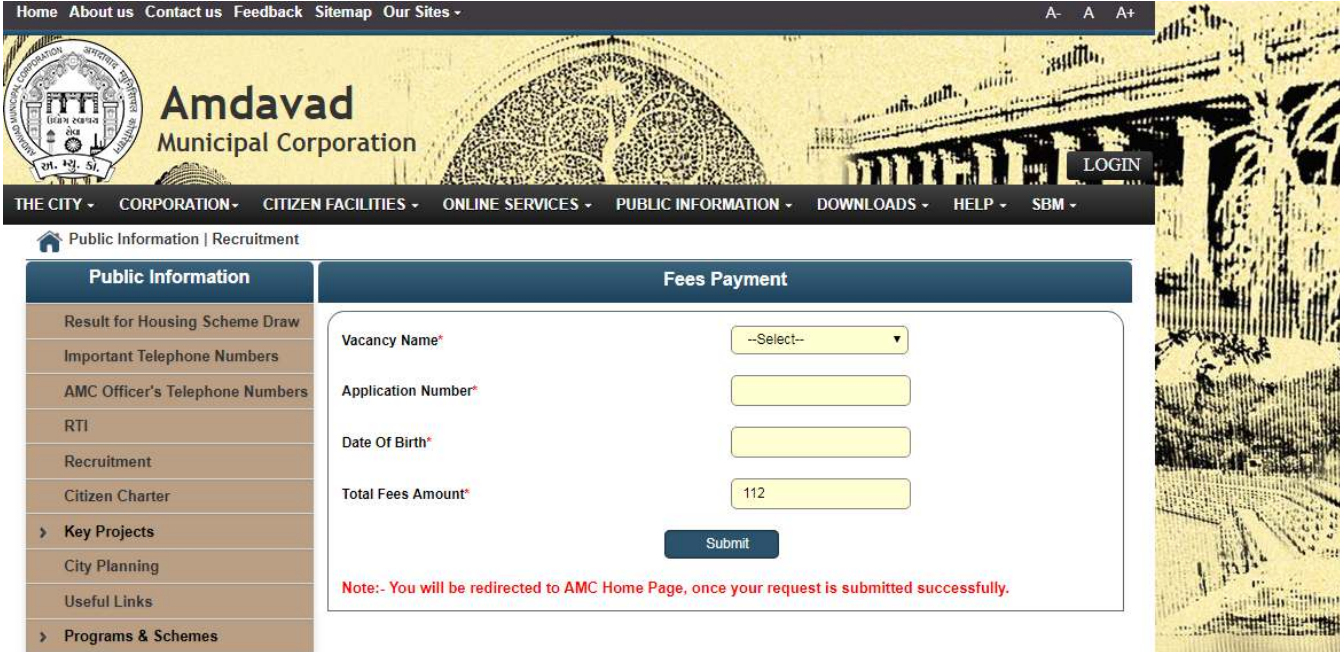

- **In above page Candidate has to select the name of the vacancy from the Vacancy Name Drop Down.**
- **Enter the Application Number received on Mobile.**
- **Enter Date of Birth**
- **Click on Submit. Now Below screen will be open for payment purpose.**

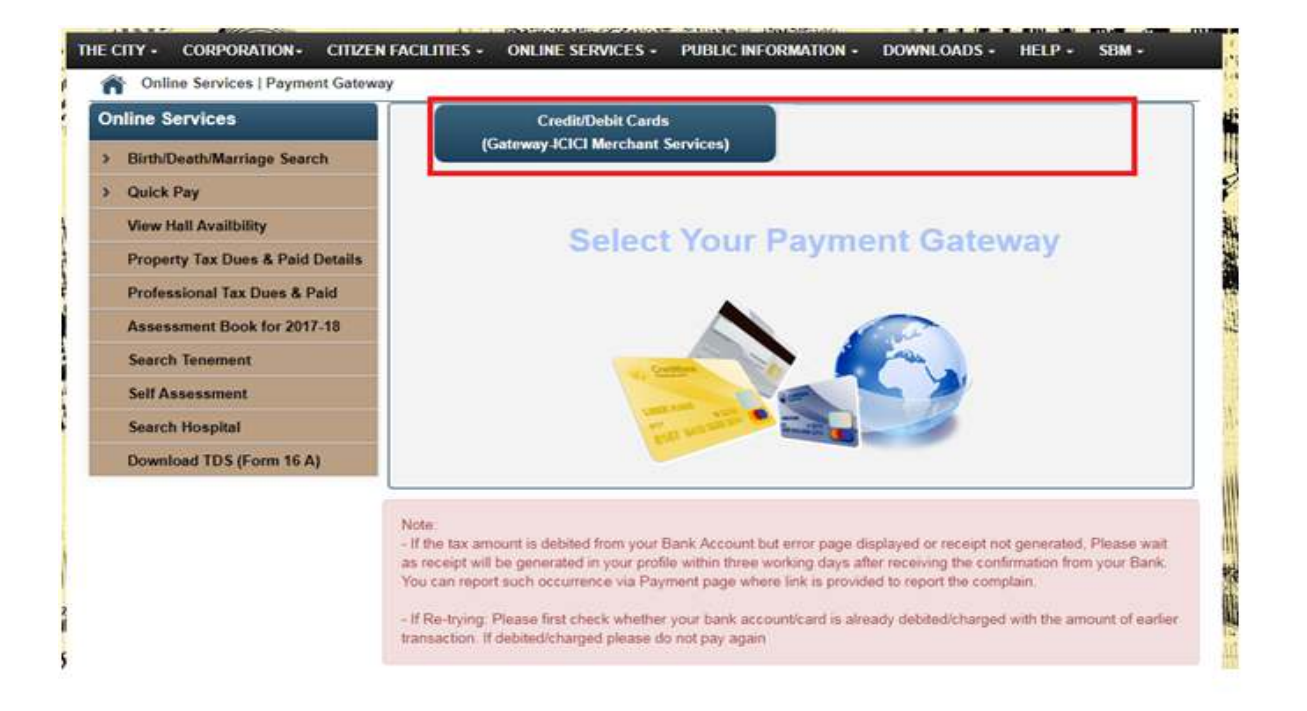

- **From above link click on any of the payment Gateway to proceed for payment.**
- **After clicking on any of the above links below page will open and candidate will redirect to the Payment site after clicking on Confirm**

**Payment Button, where candidate can do payment.** 

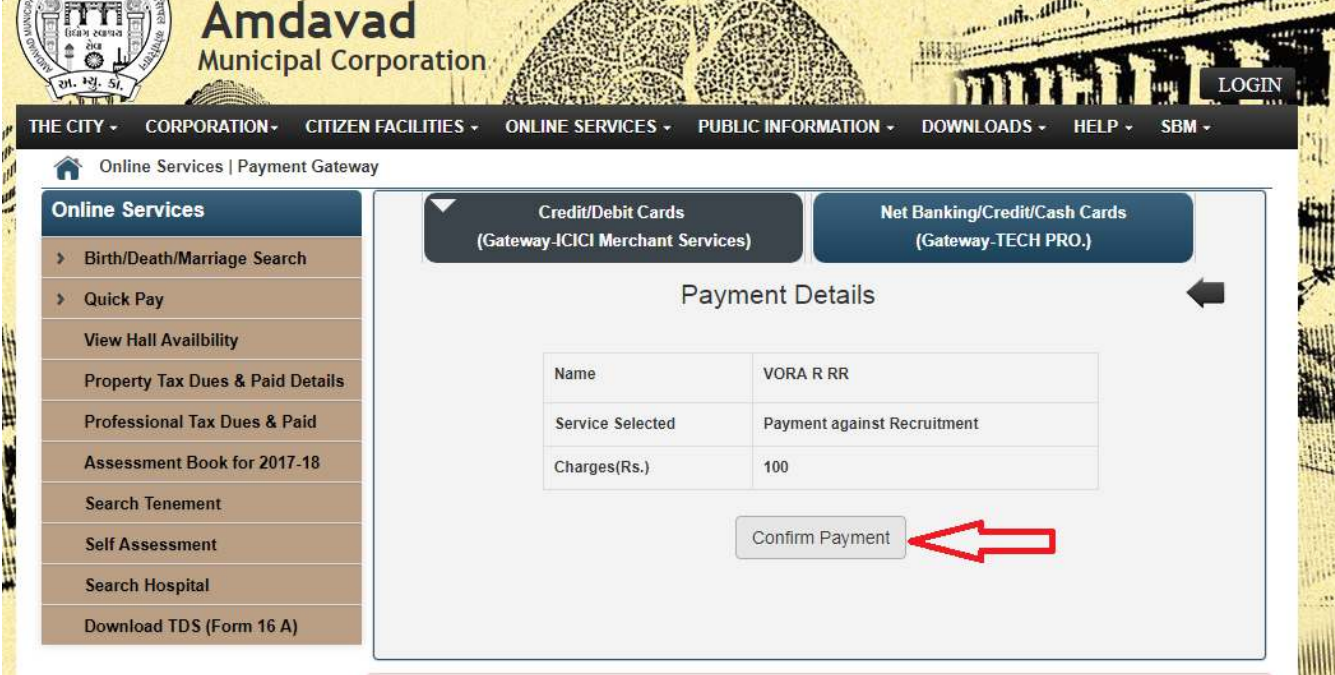

# **Download Receipt**

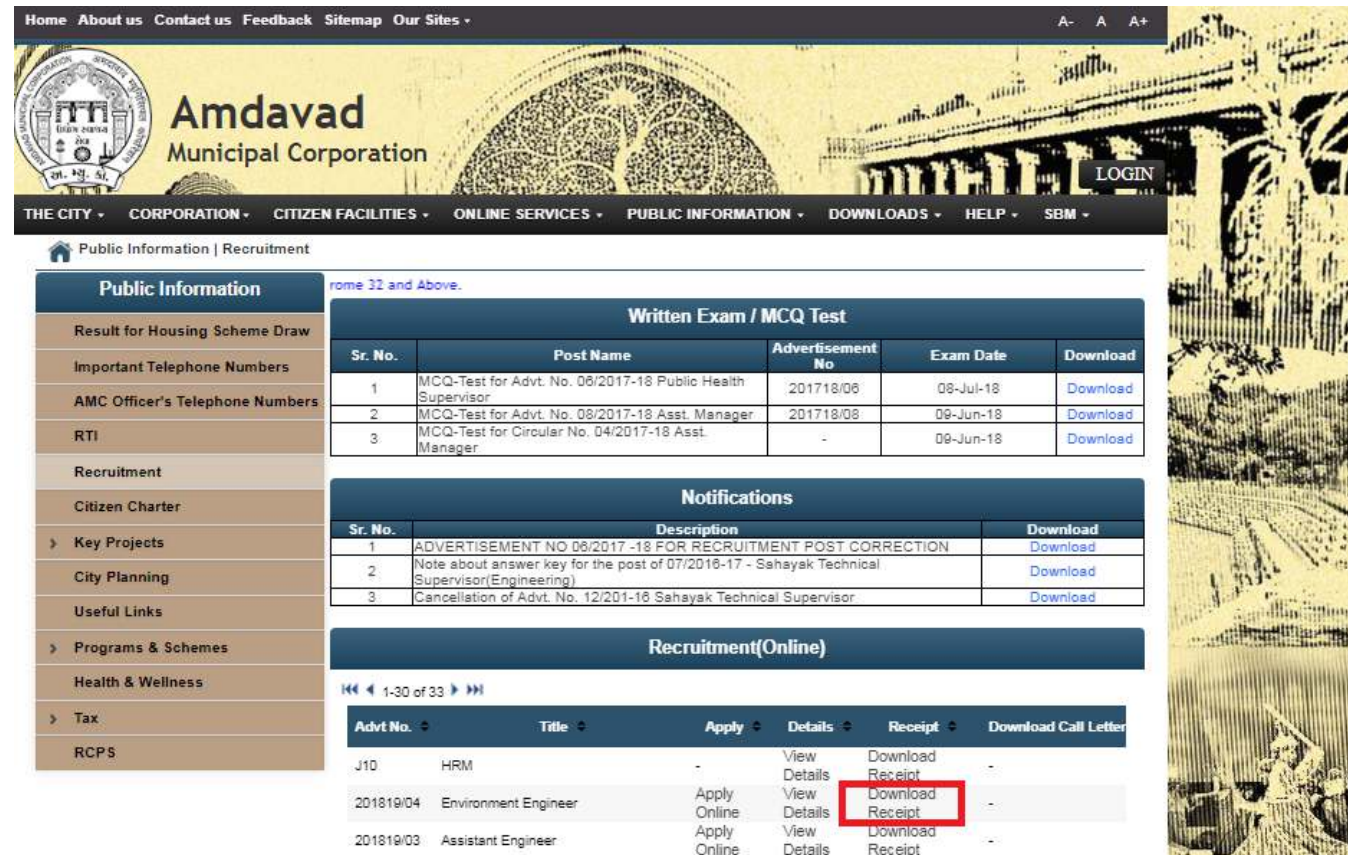

• **Click on above link to download the Receipt.** 

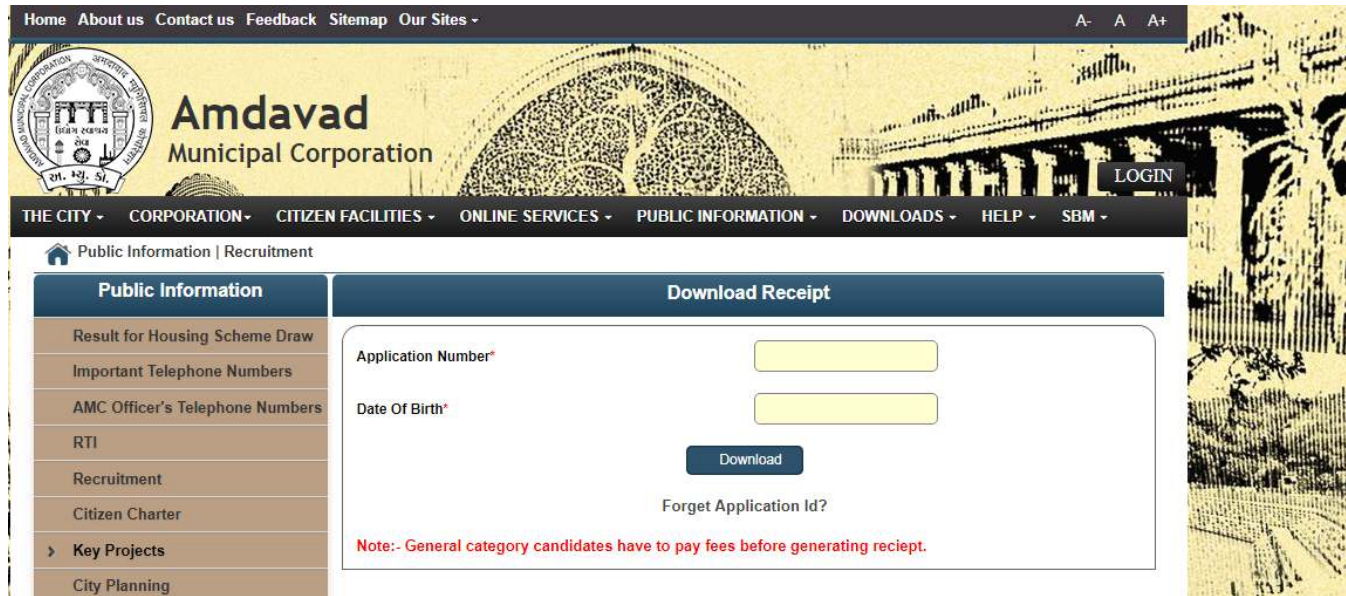

• **Enter Application Number and Date of Birth to download receipt.** 

• **General Category Candidates have to Fees before downloading the Receipt.**